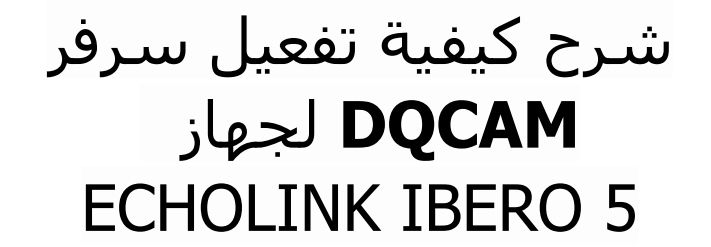

الجهاز يأتي باشتراك لمدة سنة لسرفير DQCAM، إليك طريقة تفعيله:

1) أول خطوة هو توصيل جهاز االستقبال باألنترنت .

2) إضغط على زر **'Menu '**الخاص بريموت كونترول لدخول إلى الواجهة الرئيسية للجهاز

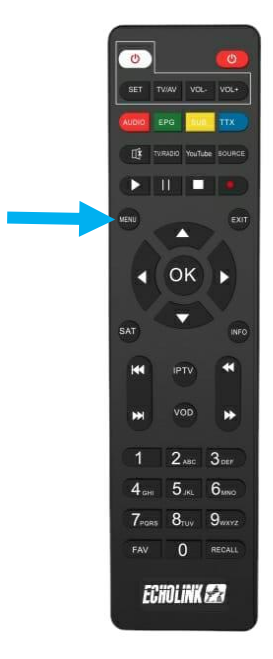

# 3) أدخل إلى **'Multimedia '**

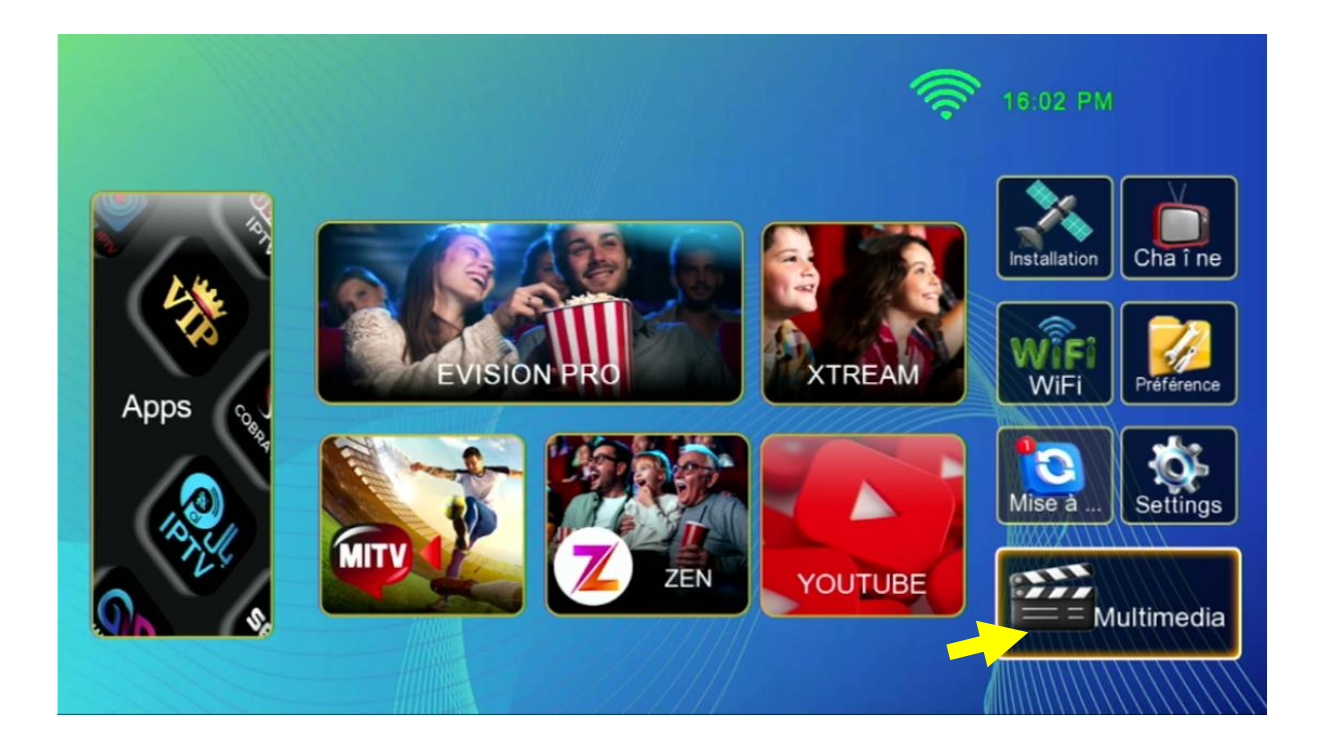

# 4) إختر سرفير **'DQCAM'**

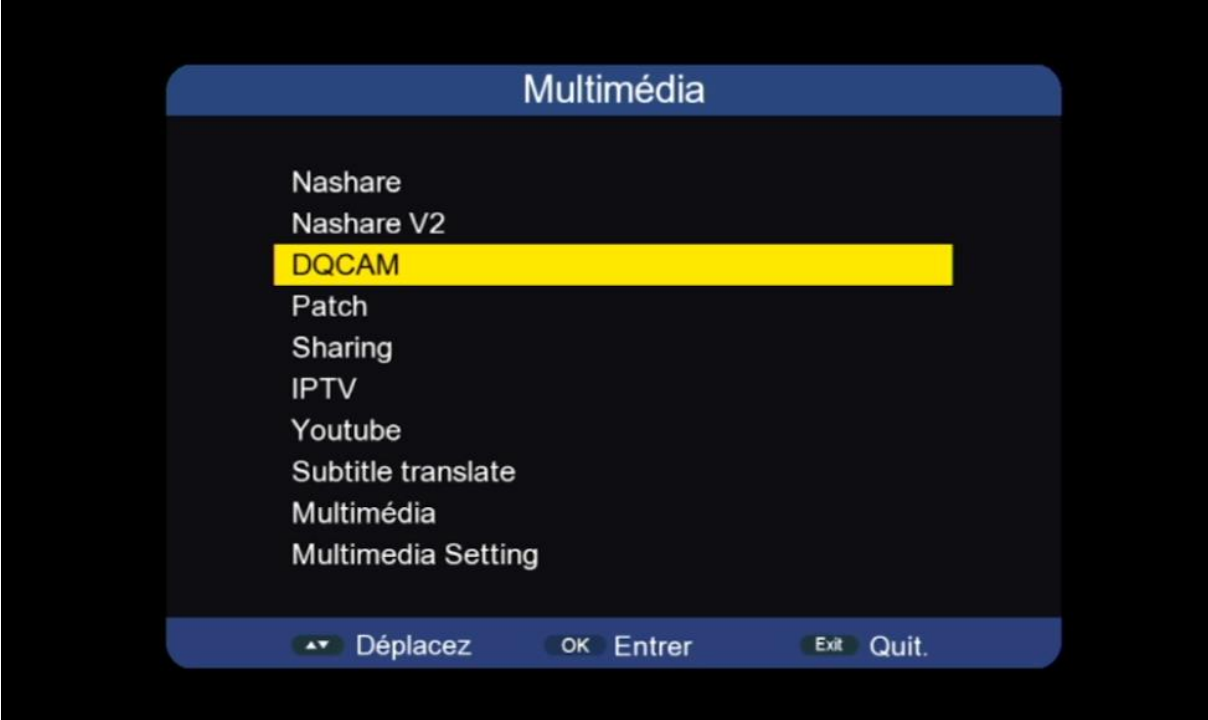

### 5) لتفعيل السرفر ، قم بإختيار marche En ، بعد دلك إضغط على الزر الأحمر بالريموت كونترول.

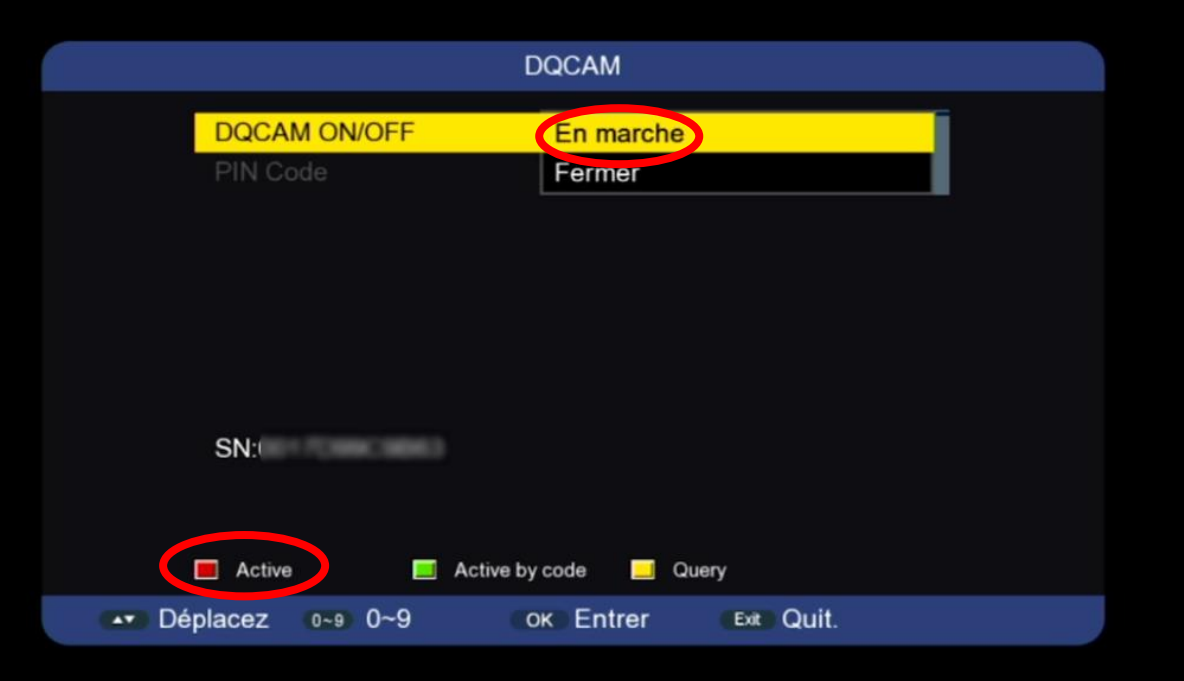

# مبروك عليك ، تم تفعيل السرفر بنجاح

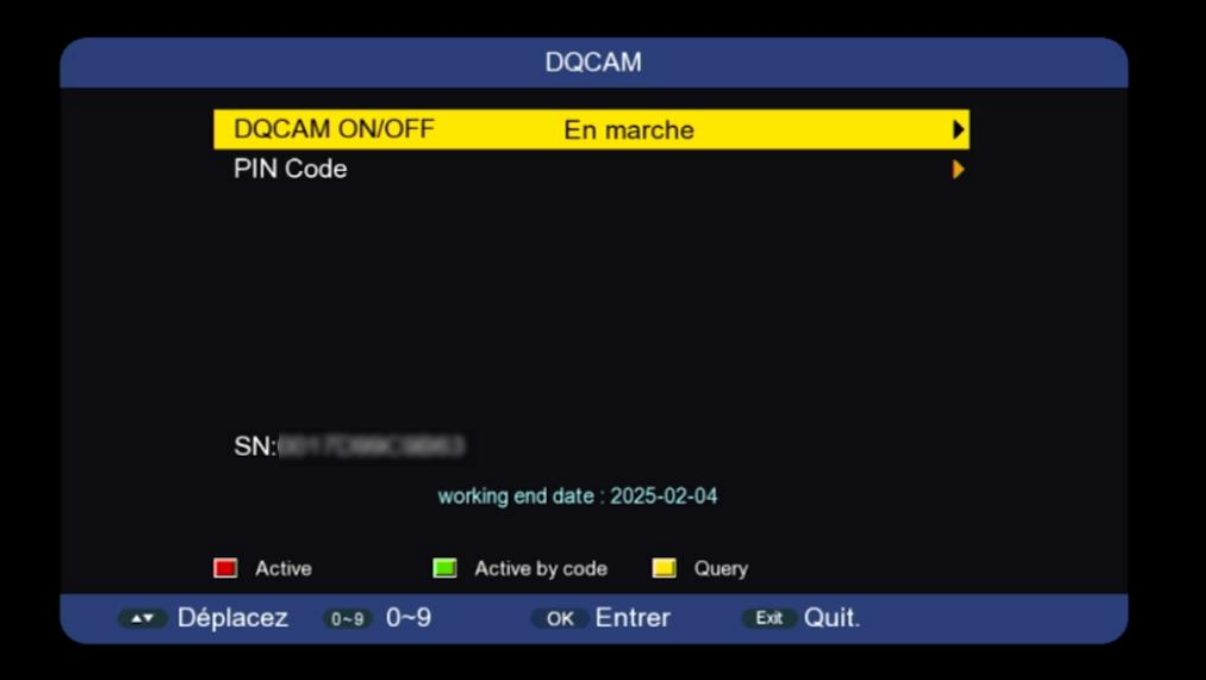

#### استمتع بمشاهدة قنواتك المفضلة

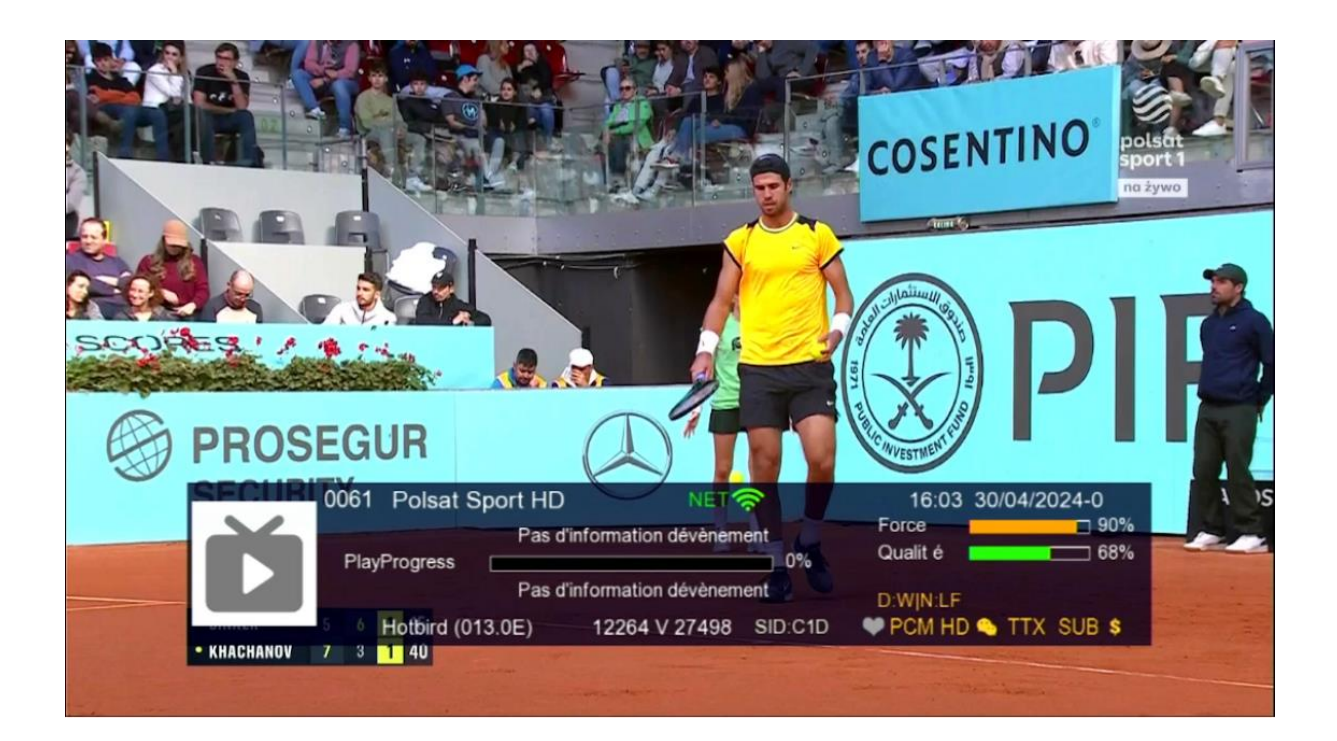

إلى اللقاء في تدوينات اخرى